<span id="page-0-3"></span>

**pksumm —** Summarize pharmacokinetic data

[Description](#page-0-0) [Quick start](#page-0-1) [Menu](#page-0-2) [Syntax](#page-1-0) [Options](#page-1-1) [Remarks and examples](#page-2-0) [Methods and formulas](#page-5-0) [Also see](#page-5-1)

# <span id="page-0-0"></span>**Description**

pksumm obtains summary measures based on the first four moments from the empirical distribution of each pharmacokinetic measurement and tests the null hypothesis that the distribution of that measurement is normally distributed.

<span id="page-0-1"></span>[pk](http://www.stata.com/manuals14/rpk.pdf#rpk)summ is one of the pk commands. Please read  $[R]$  pk before reading this entry.

## **Quick start**

Table of pharmacokinetic measures for concentrations y at times tvar for patients identified by idvar pksumm idvar tvar y

Add a histogram of  $AUC_{0,t_{\text{max}}}$  values pksumm idvar tvar y, graph

Same as above

pksumm idvar tvar y, graph stat(auc)

As above, but plot AUC calculated from 0 to  $\infty$  using a linear extension pksumm idvar tvar y, graph stat(aucline)

<span id="page-0-2"></span>As above, but use 10 bins for the histogram pksumm idvar tvar y, graph stat(aucline) bin(10)

### **Menu**

Statistics  $>$  Epidemiology and related  $>$  Other  $>$  Summarize pharmacokinetic data

#### <span id="page-1-0"></span>**Syntax**

```
\lceil \mathbf{p} \rceil \mathbf{k} parameter ime concentration ifin} \rfloor , options
```
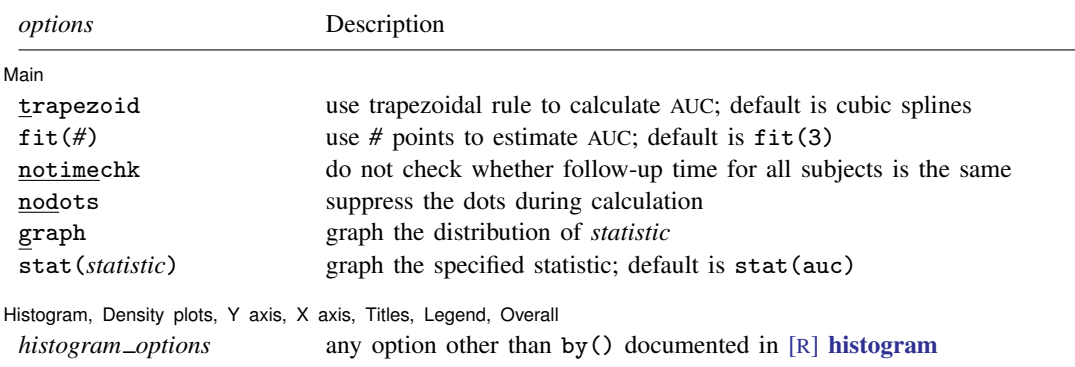

<span id="page-1-2"></span>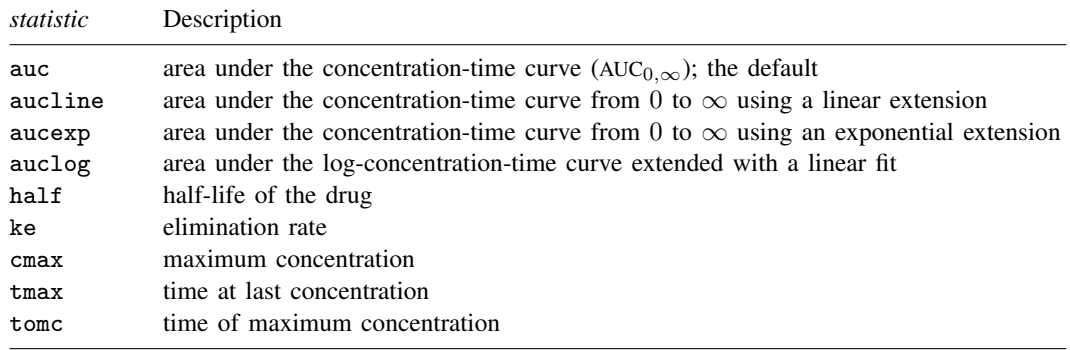

## <span id="page-1-1"></span>**Options**

 $\overline{a}$ 

∫ Main Main  $\Box$ 

- trapezoid specifies that the trapezoidal rule be used to calculate the AUC. The default is cubic splines, which give better results for most situations. When the curve is irregular, the trapezoidal rule may give better results.
- fit(*#*) specifies the number of points, counting back from the last time measurement, to use in fitting the extension to estimate the AUC<sub>0,∞</sub>. The default is  $fit(3)$ , the last three points. This default should be viewed as a minimum; the appropriate number of points will depend on the data.
- notimechk suppresses the check that the follow-up time for all subjects is the same. By default, pksumm expects the maximum follow-up time to be equal for all subjects.
- nodots suppresses the progress dots during calculation. By default, a period is displayed for every call to calculate the pharmacokinetic measures.
- graph requests a graph of the distribution of the statistic specified with stat().
- stat(*[statistic](#page-1-2)*) specifies the statistic that pksumm should graph. The default is stat(auc). If the graph option is not specified, this option is ignored.

Histogram, Density plots, Y axis, X axis, Titles, Legend, Overall

<span id="page-2-0"></span>*[histogram](http://www.stata.com/manuals14/rhistogram.pdf#rhistogram)\_options* are any of the options documented in [R] histogram, excluding by(). For pksumm, fraction is the default, not density.

## **Remarks and examples [stata.com](http://stata.com)**

pksumm produces summary statistics for the distribution of nine common pharmacokinetic measurements. If there are more than eight subjects, pksumm also computes a test for normality on each measurement. The nine measurements summarized by pksumm are listed [above](#page-1-2) and are described in [Methods and formulas](http://www.stata.com/manuals14/rpkexamine.pdf#rpkexamineMethodsandformulas) of [R] [pkexamine](http://www.stata.com/manuals14/rpkexamine.pdf#rpkexamine).

### Example 1

 $\overline{a}$ 

We demonstrate the use of [pk](http://www.stata.com/manuals14/rpk.pdf#rpk)summ on a variation of the data described in  $[R]$  pk. We have drug concentration data on 15 subjects, each measured at 13 time points over a 32-hour period. A few of the records are

. use http://www.stata-press.com/data/r14/pksumm

. list, sep(0)

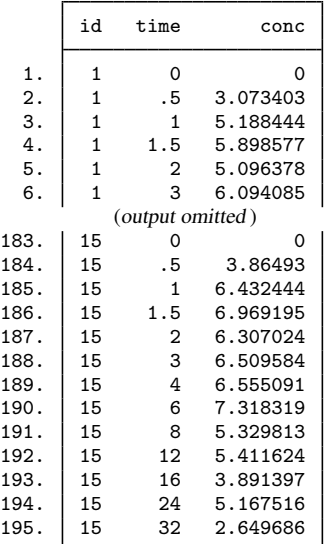

. pksumm id time conc

We can use pksumm to view the summary statistics for all the pharmacokinetic parameters.

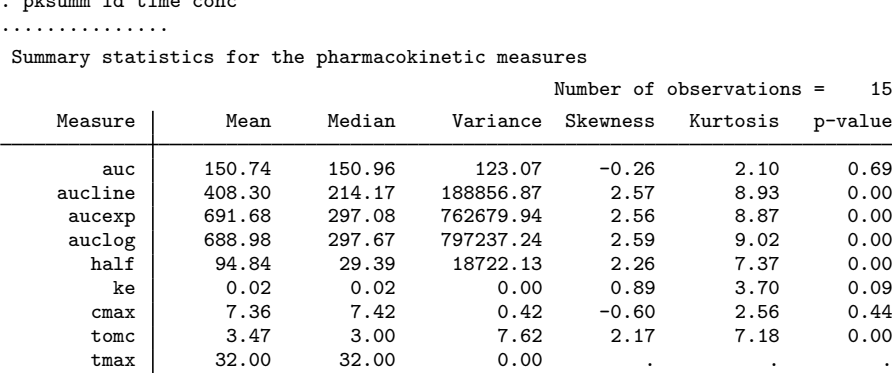

For the 15 subjects, the mean AUC<sub>0,tmax</sub> is 150.74, and  $\sigma^2 = 123.07$ . The skewness of  $-0.26$  indicates that the distribution is slightly skewed left. The *p*-value of 0.69 for the  $\chi^2$  test of normality indicates that we cannot reject the null hypothesis that the distribution is normal.

If we were to consider any of the three variants of the AUC<sub>0,∞</sub>, we would see that there is huge variability and that the distribution is heavily skewed. A skewness different from 0 and a kurtosis different from 3 are expected because the distribution of the  $AUC_{0,\infty}$  is not normal.

We now graph the distribution of  $AUC_{0,t_{\text{max}}}$  by specifying the graph option.

```
. pksumm id time conc, graph bin(20)
...............
```
Summary statistics for the pharmacokinetic measures

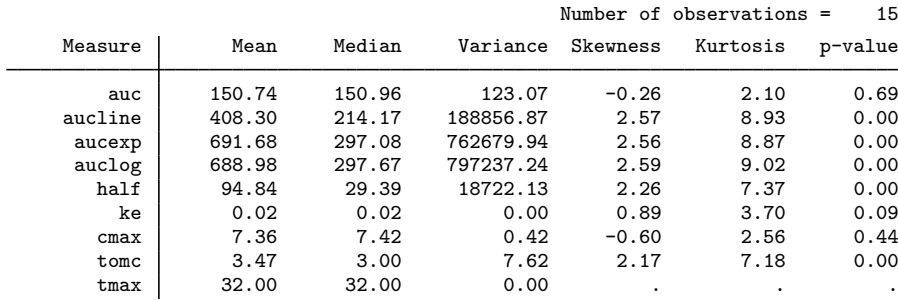

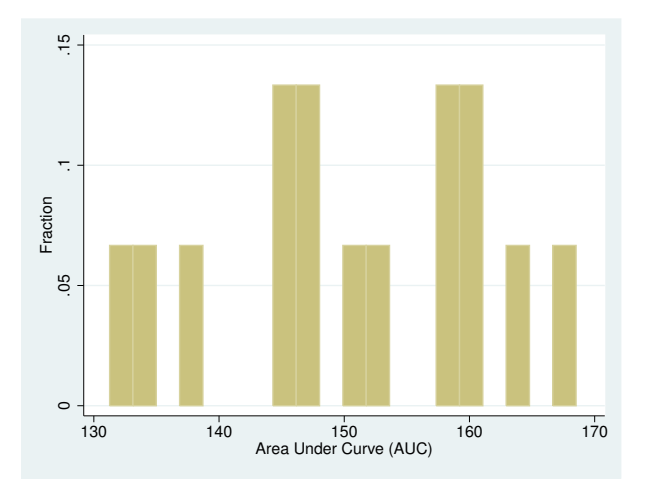

graph, by default, plots  $\text{AUC}_{0,t_{\text{max}}}$ . To plot a graph of one of the other pharmacokinetic measurements, we need to specify the stat() option. For example, we can ask Stata to produce a plot of the AUC<sub>0, $\infty$ </sub> using the log extension:

```
. pksumm id time conc, stat(auclog) graph bin(20)
...............
Summary statistics for the pharmacokinetic measures
```
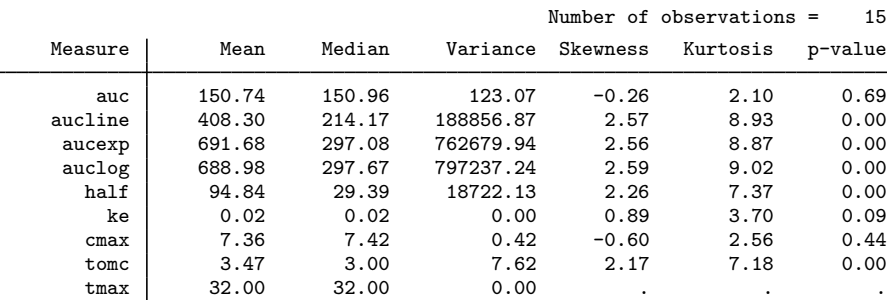

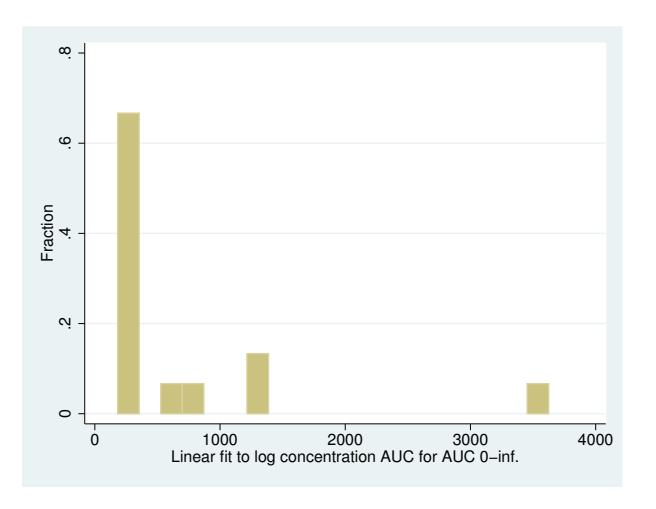

# <span id="page-5-0"></span>**Methods and formulas**

The  $\chi^2$  test for normality is conducted with [sktest](http://www.stata.com/manuals14/rsktest.pdf#rsktest); see [R] sktest for more information on the test of normality.

 $\triangleleft$ 

<span id="page-5-1"></span>The statistics reported by pksumm are identical to those reported by summarize and sktest; see [R] [summarize](http://www.stata.com/manuals14/rsummarize.pdf#rsummarize) and [R] [sktest](http://www.stata.com/manuals14/rsktest.pdf#rsktest).

# **Also see**

[R] [pk](http://www.stata.com/manuals14/rpk.pdf#rpk) — Pharmacokinetic (biopharmaceutical) data